*P. Fazendeiro* & *P. Prata* POO – FP1/1

# *ESQUEMA AULA PRÁTICA 1*

- Familiarização com o Ambiente de Desenvolvimento NetBeans
- Construção do primeiro programa em java.
- □ Introdução à Linguagem de Programação JAVA

0 – Iniciar o ambiente de desenvolvimento integrado (Integrated Development Environment – IDE) NetBeans

a) - Comece por criar uma diretoria com o nome POO onde irá colocar os trabalhos desta disciplina.

Se está a trabalhar no computador da sala de aulas no final da aula deverá copiar o seu trabalho para um suporte pessoal (ex.: PEN, conta na dropBox, conta no servidor da UBI, etc, …)

b) - Selecione, Start | All Programs | Shortcut to NetBeans

- Inicie o NetBeans e no Menu File selecione a opção New Project. Dependendo da versão do seu editor deverá ter uma das duas hipóteses seguintes:

# **Em Oracle NetBeans 8.2 (versão nas máquinas da sala de aula)**

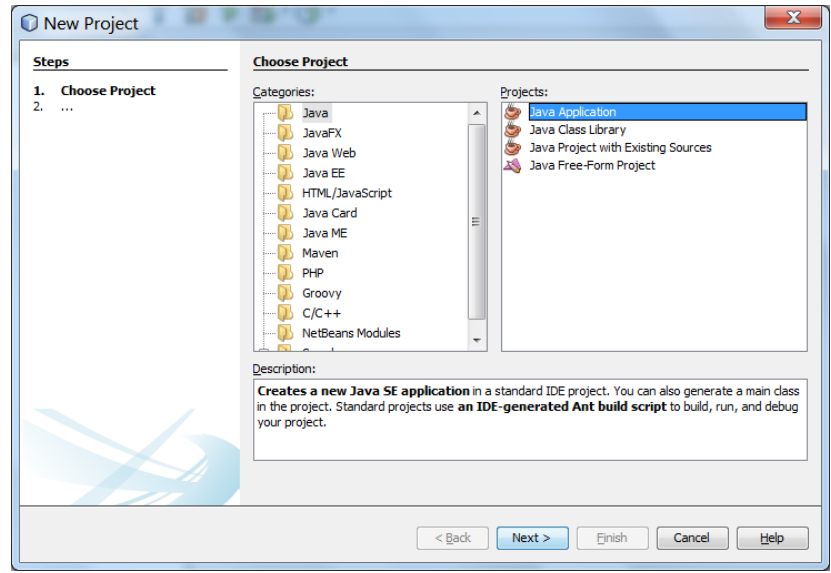

H1 - Selecionar a categoria Java e o projeto do tipo Java Application.

**Ou** 

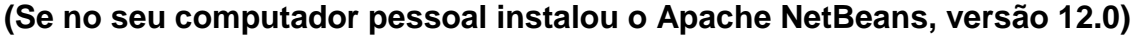

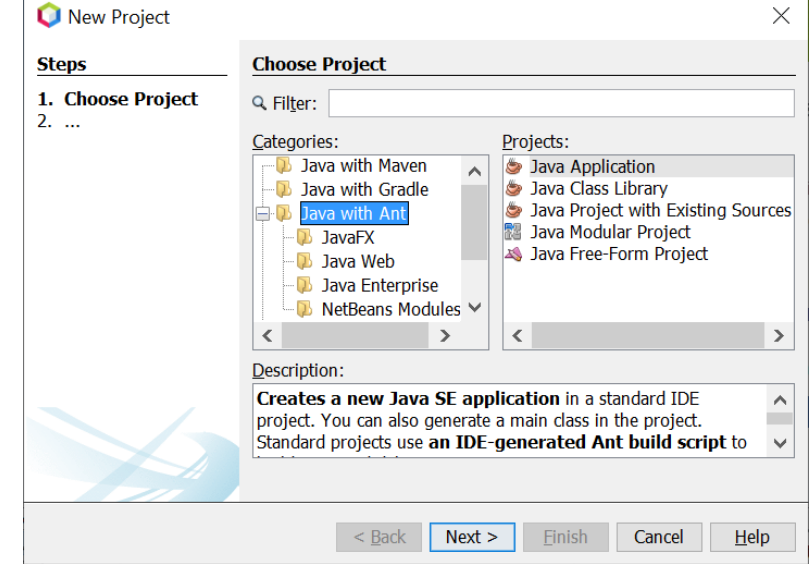

H2 – Selecione Java with Ant e o projecto do tipo Java Application

c) Chame ao projeto Aula1 e em Project Location coloque a diretoria onde quer guardar o trabalho da disciplina de POO.

d) Se selecionar "Create main Class" será criada uma classe com o mesmo nome que o projeto e com o cabeçalho (ou assinatura) do método main.

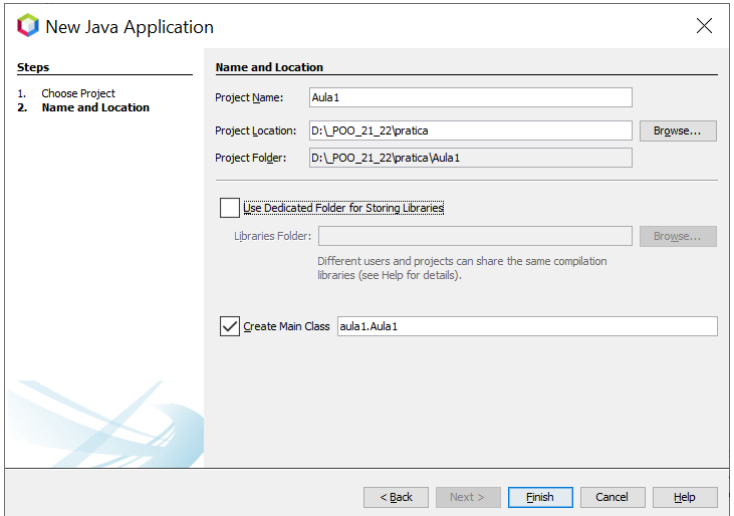

*P. Fazendeiro* & *P. Prata* POO – FP1/3

- Um programa em JAVA é uma classe.
- Cada aplicação terá que possuir uma classe onde está definido o método (ou função) **main** pelo qual se inicia a execução do programa.
- Por convenção o nome de uma classe começa por uma letra maiúscula.
- O **;** é um terminador de instruções.
- As chavetas, **{ }** são o delimitador de conjuntos de instruções.

Vai construir o seu primeiro programa Java, na classe Aula1 acabada de criar.

**1 –** Na classe Aula1 insira a instrução a bold do código abaixo.

public class Aula1 {

public static void main(String[] args) {

# **System.out.println("Este é o 1º programa em Java");**

 } }

- Para executar o programa, selecionar a opção **run** no projeto Aula1. Pode seleccionar esta opção abrindo o menu de opções com o botão direito do rato, sobre o nome do ficheiro que contém o código ou directamente sobre o código.

Poderá observar o output na consola do editor.

**Notas:** 

**O ficheiro que contém a classe JAVA é gravado com a extensão .java; A compilação deste ficheiro produz um outro de extensão .class que poderá ser interpretado pelo interpretador de JAVA da sua máquina.** 

**Uma ideia base da linguagem JAVA é a de que "um programa em JAVA deve poder ser executado em qualquer parte". Assim o código fonte da aplicação é compilado para uma representação intermédia, independente do sistema de execução e da arquitectura da máquina. Essa representação intermédia é designada por byte-code.**

**De seguida este código pode ser interpretado sobre o ambiente de cada máquina específica. Para cada plataforma em que se pretende executar um programa em Java é necessário um "motor de execução" designado por Java Virtual Machine" (JVM). A JVM recebe byte-** **code e transforma-o em instruções executáveis na máquina onde o ambiente Java é instalado.**

**O JAVA pode ser usado para criar dois tipos de programas: Aplicações e Applets. Applets são porções de código Java não executável por si próprio. Requerem a existência de um "browser" que incorpore e execute a JVM.** 

**2 –** No mesmo projecto podemos ter outros programas, cada um com o seu método main. Se isso acontecer, para executarmos um programa teremos de seleccionar a classe que contém o método main pretendido. A execução do programa terá início na primeira instrução do método main que terá de ter o cabeçalho:

# **public static void main (String[] args)**.

**a)** Crie uma nova classe com um nome à sua escolha, e nessa classe construa um programa que escreva no ecrã o texto abaixo que contém uma linha em branco entre as linhas de texto:

### **1º aula de POO**

# **Estudo da instrução de escrita**

**b)** Qual a diferença entre a instrução **System.out.println** e a instrução **System.out.print?**

**3 – A linguagem Java é uma extensão da linguagem C. Além dos Objetos que iremos estudar nesta disciplina contém os tipos de dados que existem no C e que são designados por tipos primitivos da linguagem:**

A tabela que se segue, contém para cada tipo primitivo, uma descrição dos seus valores, o valor por omissão, o número de bits em que são representados e o intervalo dos seus valores.

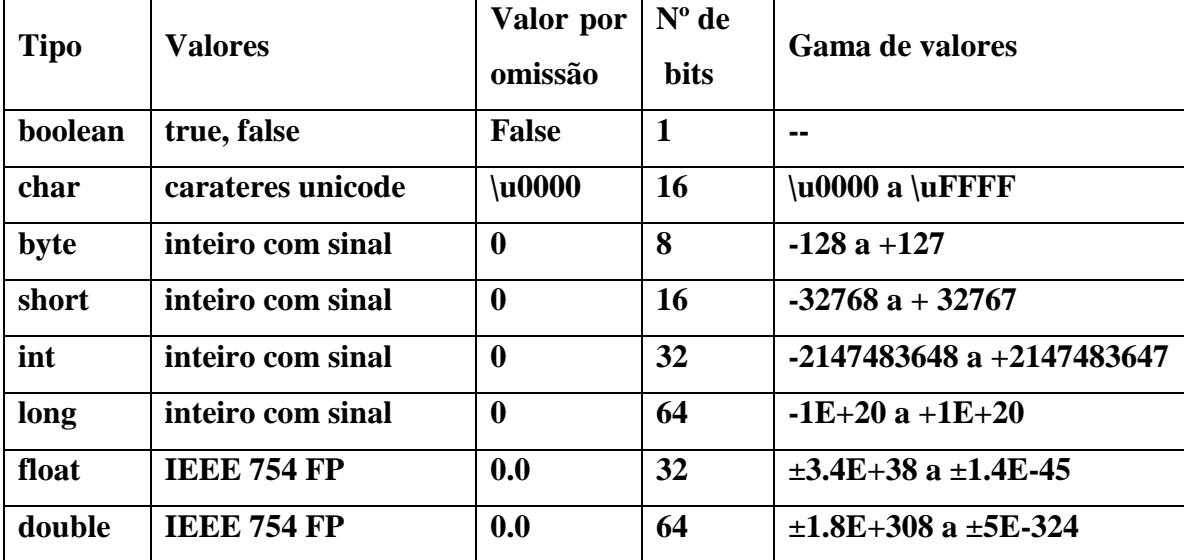

# **Tipos de Dados Primitivos**

**A declaração de uma variável segue o formato:**

**<tipo da variável> <identificador da variável> [ =valor] [, ...] ;**

### **Exemplos:**

int x;

int  $y = 10$ ;

char um  $=$ '1';

char newline =  $\ln$ 

boolean verdade;

 $v$ erdade = true;

float  $f = 9.1234567f$ 

double  $d = 9.123456789012345$ 

a) Supondo as instruções: int x; int  $y = 10$ ;  $x = 20$ resultado =  $x + y$ 

*P. Fazendeiro* & *P. Prata* POO – FP1/6

- Explore como pode escrever no ecrã o texto da linha abaixo:

### **A soma de x com y é: resultado**

*Onde está x deve aparecer o valor de x, onde está y deve aparecer o valor de y e onde está resultado deve aparecer o valor da variável resultado.*

**b)** Construa um programa em que teste a declaração de variáveis.

Teste cada um dos tipos primitivos da tabela anterior, **declarando variáveis, atribuindo valores e escrevendo esses valores no ecrã**.

**c)** Usando os operadores aritméticos que conhece da linguagem C construa expressões simples com variáveis dos tipos int, long, float e double e escreva o resultado no ecrã.

d) As principais instruções de controle (if, for, while) são também iguais às da linguagem C. Para cada uma das alíneas que se seguem, resolva construindo 3 versões: usando um ciclo for; usando um ciclo while; usando um ciclo do … while.

**c1) Escreva os inteiros de 1 a 100.**

**c2) Escreva os inteiros de 100 a 1.**

**c3) Calcule o somatório dos inteiros de 1 a 100 e escreva o resultado.**

**c4) Calcule o produto dos inteiros de 1 a 100 e escreva o resultado.**

**c5) Calcule o somatório dos inteiros impares de 1 a 100 e escreva o resultado**

*P. Fazendeiro & P. Prata* 

# **4 – Operadores**

- Construa um programa onde use e teste cada um dos seguintes operadores:

**- aritméticos:+, -, \*, /, %**

**- incremento e decremento: ++, -- (qual a diferença entre i2=i1++ e i2=++i1 ? )**

**- operadores de atribuição: +=, -=, \*=, /=, %=**

# **5 – Conversão entre tipos**

É possível converter um dado tipo num outro compatível (!) usando um operador unário de "casting". Por exemplo:

```
...
double x = 2.3;
int y;
y = (int) x; /* converte o valor 2.3 no inteiro 2*/
...
char c='A;
int i;
i = (int) c;
```
**- Escreva no ecrã em formato de tabela os carateres imprimíveis do código ASCII:**

**Inteiro ASCII**

**\_\_\_\_\_\_\_\_\_\_\_\_\_\_\_\_\_\_\_\_\_ 32 -> "espaço em branco" 33 -> ! … 125 -> }**

126  $\rightarrow$   $\sim$